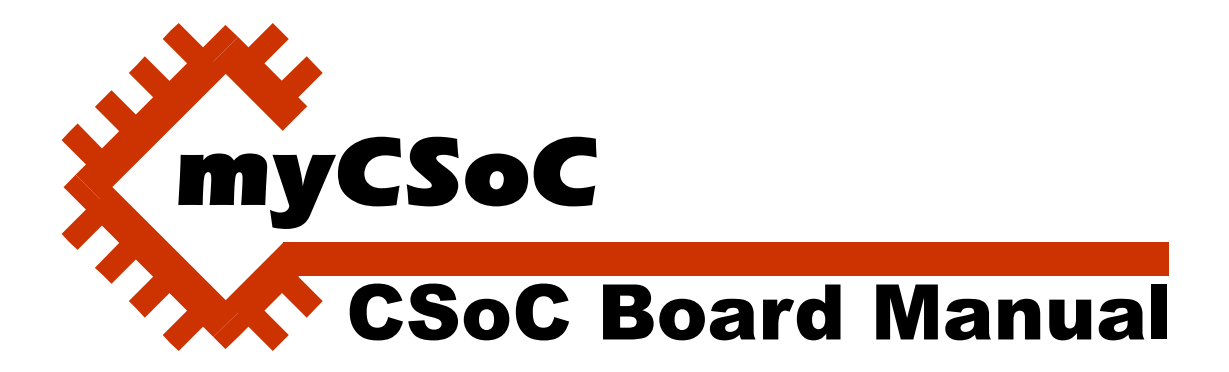

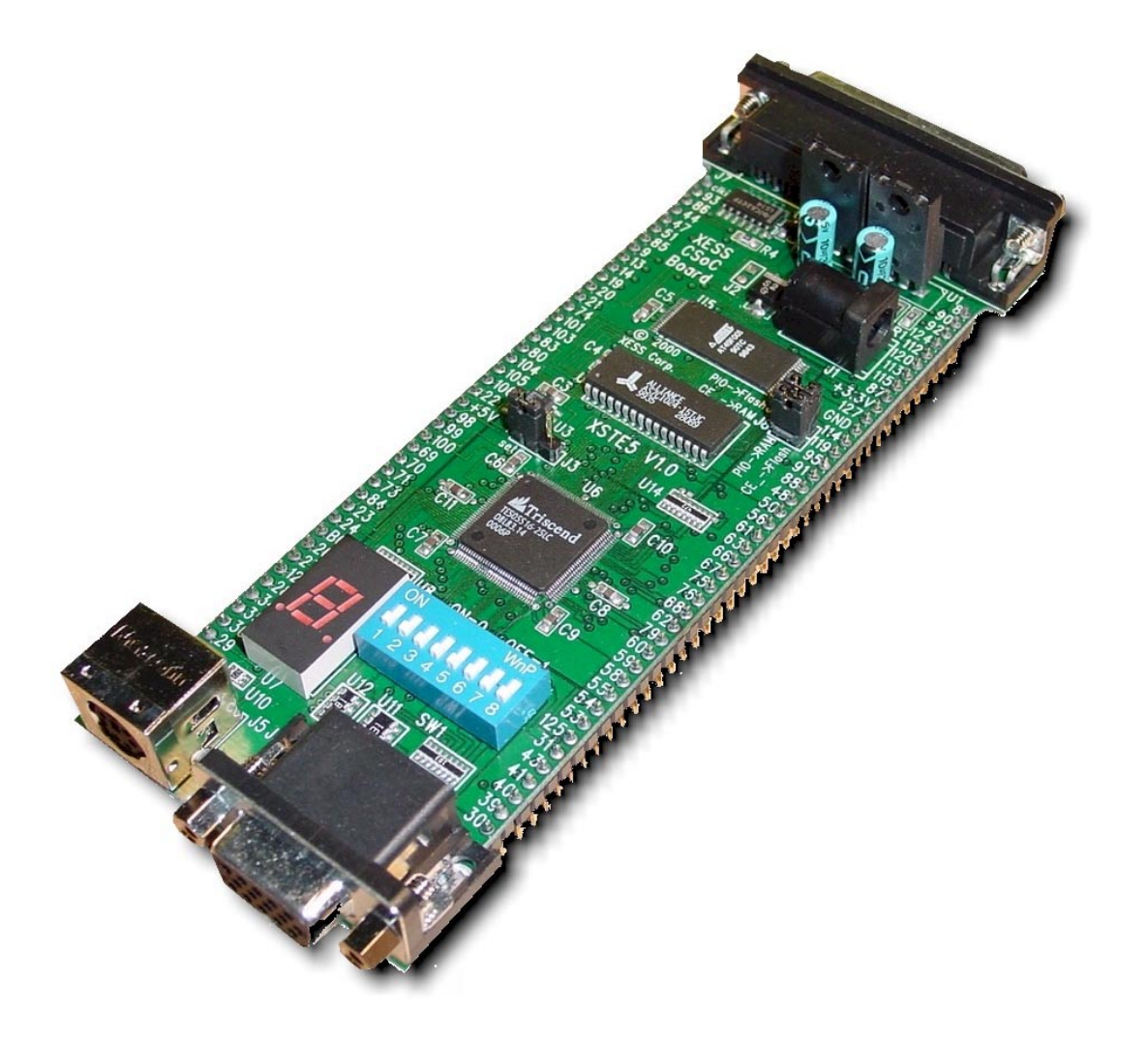

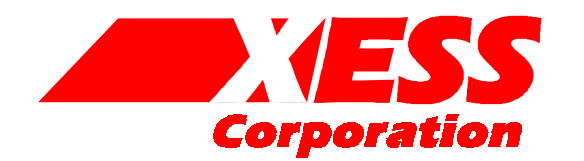

2000 by X Engineering Software Systems Corp., Apex, North Carolina 27502

All rights reserved. No part of this text may be reproduced, in any form or by any means, without permission in writing from the publisher.

The author and publisher of this text have used their best efforts in preparing this text. These efforts include the development, research, and testing of the theories and programs to determine their effectiveness. The author and publisher make no warranty of any kind, expressed or implied, with regard to these programs or the documentation contained in this text. The author and publisher shall not be liable in any event for incidental or consequential damages in connection with, or arising out of, the furnishing, performance, or use of these programs.

XESS and CSoC Board are trademarks of X Engineering Software Systems Corp. Triscend and FastChip are trademarks of Triscend Corporation. Other product and company names mentioned are trademarks or trade names of their respective companies.

The software described in this text is furnished under a license agreement. The software may be used or copied under terms of the license agreement.

# XSTE5 CSoC Board Manual

### **Take Notice!!**

- The XSTE5 CSoC Board requires an external power supply to operate! It does not draw power through the downloading cable from the PC parallel port.
- If you are connecting a 9VDC power supply to your CSoC Board, please make sure the center terminal of the plug is positive and the outer sleeve is negative.
- The CSoC Board uses a programmable oscillator with a default frequency of 50 MHz. You must reprogram the oscillator if you want to use another frequency. The procedure for doing this is described on page [6.](#page-7-0)

### **XSTE5 CSoC Board Components**

The XSTE5 CSoC Board is shown in [Figure 1.](#page-3-0) It contains the following components:

- **Triscend TE505 CSoC**: The TE505 contains an enhanced 8032 microcontroller, two DMA controllers, 16 KBytes of internal SRAM, and an array of 512 programmable logic cells.
- **128 KByte SRAM**: The 15ns SRAM can be used for general-purpose data storage or it can hold instructions and data for the microcontroller in the CSoC.
- **128 KByte Flash RAM**: The Flash RAM can store the configuration and programs for the CSoC and restore them after a power interruption.
- **100 MHz Programmable Oscillator**: A nonvolatile programmable divider in this oscillator chip lets it output a clock in the frequency range of 50 KHz to 100 MHz to the rest of the CSoC Board.
- **Seven-Segment LED**: The CSoC can show simple status indicators through this display device:
- **DIP Switch**: The CSoC can receive up to eight logic inputs from this bank of switches.
- <span id="page-3-0"></span>**Parallel Port**: CSoC configurations are downloaded and debugged on the CSoC Board using a PC connected to the parallel port connector.
- **PS/2 Port:** The CSoC can receive data from a standard keyboard or mouse through this connector.
- **VGA Port**: The CSoC can generate video signals for a VGA monitor attached to this connector.
- **Prototyping Interface**: The majority of the I/O pins of the CSoC are made available to external devices through this set of 84 pins on the underside of the CSoC Board.
- **Power Jack**: A 9V DC input to this jack is converted into the +3.3V and +5V supplies required by the rest of the CSoC Board circuitry.

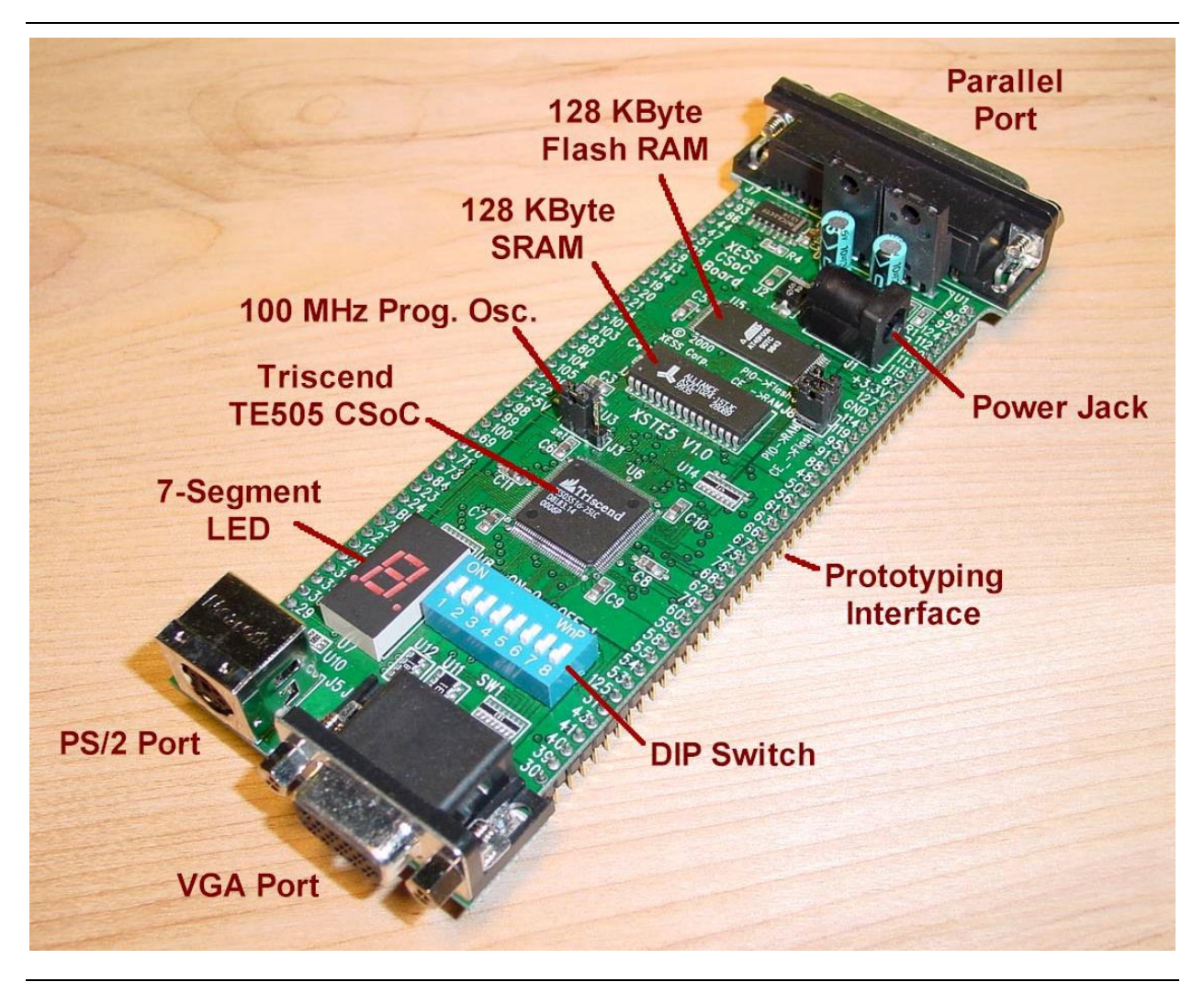

**Figure 1: XSTE5 CSoC Board[.](#page-7-0)**

# **Applying Power to Your CSoC Board**

You can use your CSoC Board in two ways, distinguished by the method you use to apply power to the board.

### *Using a 9VDC wall-mount*

You can use your CSoC Board all by itself to experiment with logic and microcontroller designs. Just place the CSoC Board on a non-conducting surface as shown in [Figure](#page-5-0) [2](#page-5-0). Then apply power to jack J1 of the board from a 9V DC, 500 mA wall-mount transformer with a 2.1 mm female, center-positive plug. The on-board regulators will convert the 9V into the +3.3V and +5V supplies required by the rest of the CSoC Board circuitry.

### *Solderless Breadboard Installation*

The two rows of pins from your CSoC Board can be plugged into a solderless breadboard with holes spaced at 0.1" intervals. (One of the A.C.E. protoboards from 3M is a good choice.) Once plugged in, all the pins of the Triscend CSoC, SRAM, and Flash RAM are accessible to other circuits on the breadboard. (The numbers printed next to the rows of pins on your CSoC Board correspond to the pin numbers of the Triscend CSoC.) Power can still be supplied to your CSoC Board though jack J1, or power can be applied directly through several pins on the underside of the board. Just connect +5V, +3.3V, and ground from an external power supply to the pins with those labels.

# **Connecting a PC to Your CSoC Board**

The 6' downloading cable included with your CSoC Board connects it to a PC. One end of the cable attaches to the parallel port on the PC and the other connects to the female DB-25 connector (J7) at the top of your CSoC Board as shown in [Figure 2.](#page-5-0)

<span id="page-5-0"></span>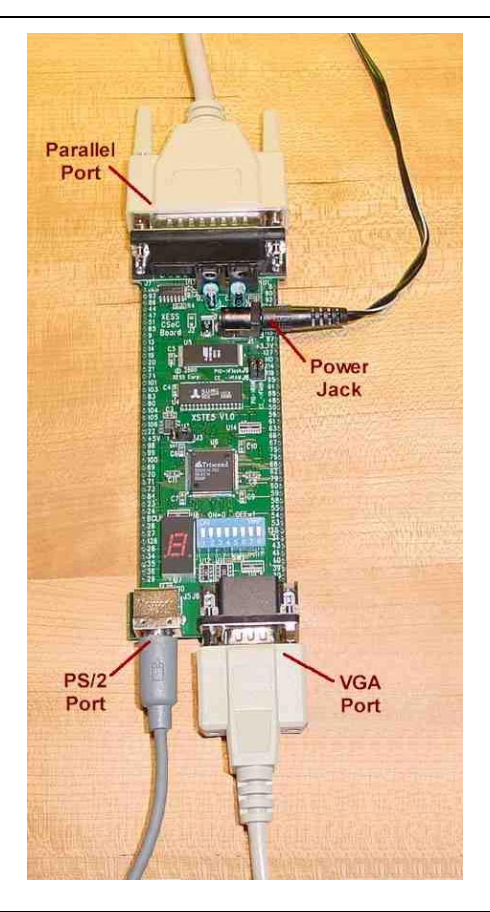

**Figure 2: Connections from the XSTE5 CSoC Board to external devices.**

# **Connecting a VGA Monitor to Your CSoC Board**

You can display images on a VGA monitor by connecting it to the VGA port (connector J6) at the bottom of your CSoC Board (see Figure 2). You will have to download a VGA driver circuit to your CSoC Board to actually display an image.

# **Connecting a Mouse or Keyboard to Your CSoC Board**

You can accept inputs from a keyboard or mouse by connecting it to the PS/2 port (connector J5) at the bottom of your CSoC Board (see Figure 2).

# **Setting the Jumpers on Your CSoC Board**

The CSoC Board contains two sets of jumpers: one jumper that controls the mode of the programmable oscillator, and a dual-jumper that selects which memory device holds the program instructions and data for the CSoC.

The programmable oscillator is controlled by jumper J3. The position of the shunt on J3 determines the oscillator mode when power is applied to the CSoC Board. You should disconnect the power supply from jack J1 and the downloading cable from parallel port J7 before moving the shunt on J3. Otherwise the programmable oscillator will ignore the shunt setting. The oscillator will respond to the shunt setting when power is restored to the CSoC Board. The two shunt settings for J3 are discussed below.

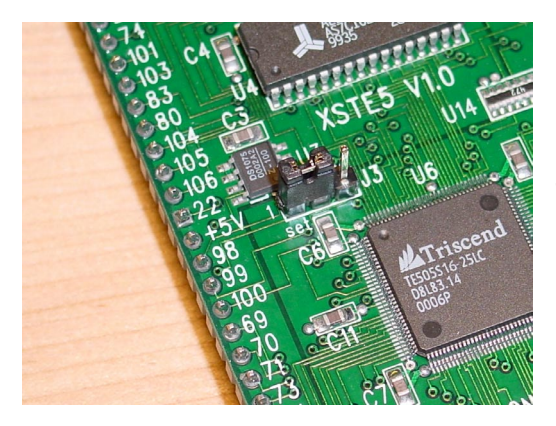

The shunt on jumper J3 should be in the "set" position if you want to program the frequency of the oscillator on the CSoC Board. Then you can use a software utility to set the programmable frequency divider in the oscillator. The divisor value is stored in Flash within the oscillator chip so it will not be cleared if power is removed from the CSoC Board.

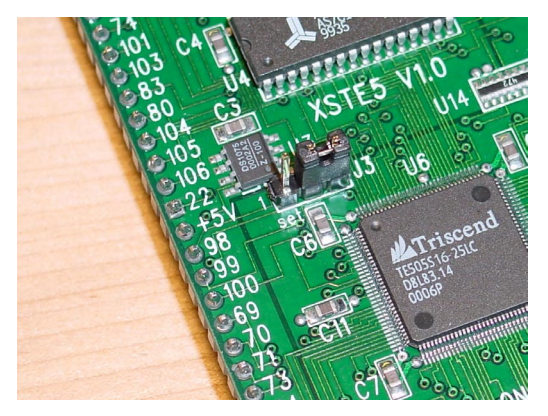

The shunt on jumper J3 should be in the "osc" position when you want the oscillator to output a clock signal to the CSoC. The programmable oscillator will divide its internal 100 MHz frequency source by the divisor value stored in Flash. This is the default position for the shunt.

The connection of the SRAM and Flash RAM memory chips to the CSoC is controlled by jumpers J8 and J9. The orientation of the shunts on J8 and J9 will attach the chipenable of one of the memory devices to the dedicated chip-enable output of the CSoC. Then the CSoC will fetch instructions and data from this memory device. The chipenable of the other memory device will be connected to a general-purpose I/O pin of the CSoC. The CSoC can still access this memory chip but it requires some extra programming effort on your part to do so. The two possible shunt settings for J8 and J9 are shown below.

<span id="page-7-0"></span>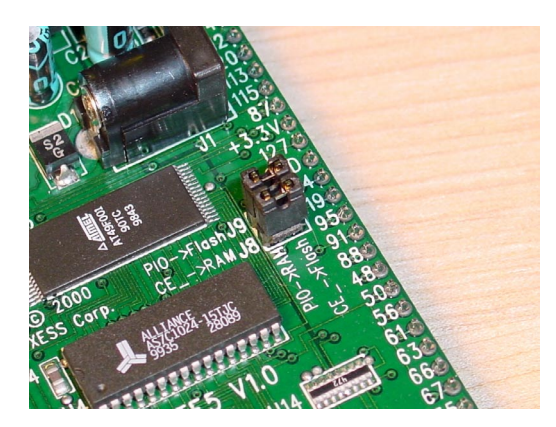

The CSoC will get instructions and data from the 128 KByte SRAM when the shunts are oriented horizontally on jumpers J8 and J9. This is the default shunt setting and should be used when you are developing a CSoC design because downloading into the SRAM is much faster than programming the Flash RAM.

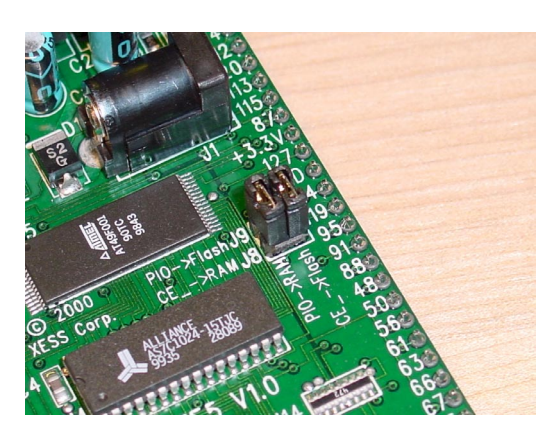

The CSoC will get instructions and data from the 128 KByte Flash RAM when the shunts are oriented vertically on jumpers J8 and J9. This is the setting to use when your CSoC design is finalized and you want to store it in the Flash RAM. Then the CSoC will initialize itself from the Flash whenever power is applied to the CSoC Board.

# **Programming the Oscillator Frequency**

Before programming your CSoC Board, you need to set the programmable oscillator to a frequency that is compatible with the Triscend TE505 CSoC. The CSoC on your board has a maximum operating frequency of 25 MHz so the oscillator output clock can't be any higher than that.

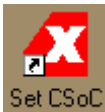

Click on the  $\Box$  Clock icon to begin the oscillator programming process. The window shown below will appear.

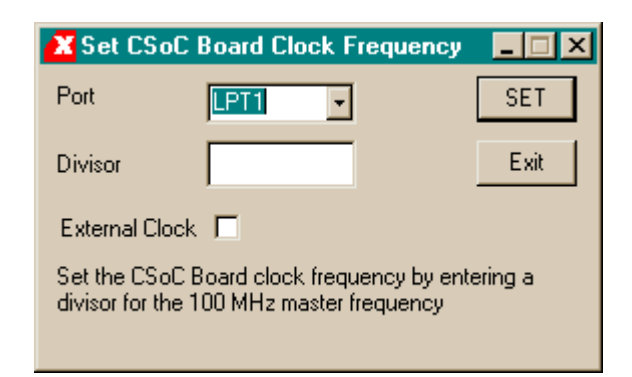

Select the PC parallel port that is connected to your CSoC Board from the drop-down menu as shown below. In the majority of cases, this will be LPT1.

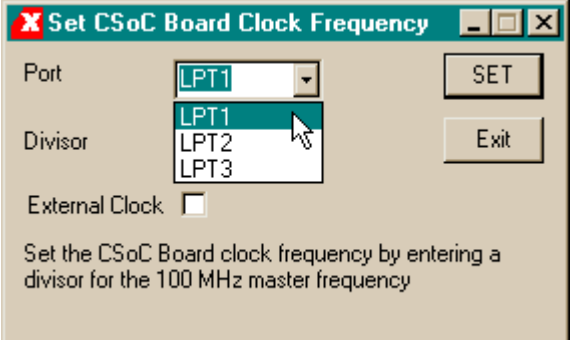

Next, type in the divisor for the 100 MHz master frequency. Allowable divisors are in the range [1,2052]. If you want to run the CSoC at its maximum speed of 25 MHz, enter 4 into the Divisor box.

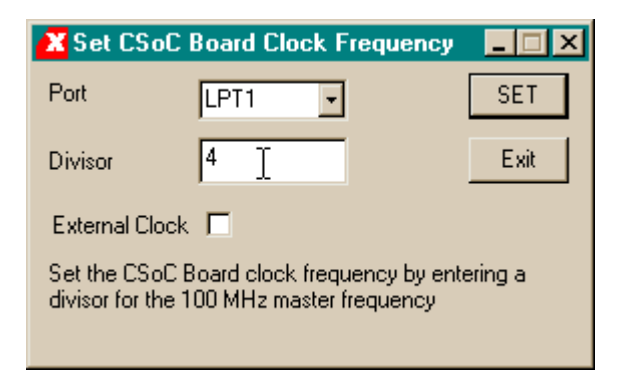

Then click on SET to begin sending the programming commands to the oscillator chip.

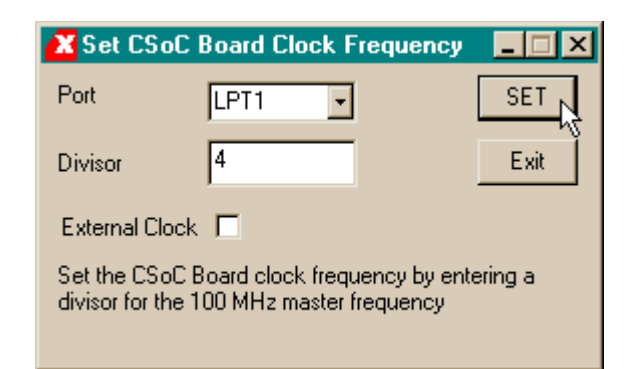

The program will provide you with a list of steps to perform that will place the oscillator chip in the programming mode. Once you have done these steps in the given sequence, click on OK.

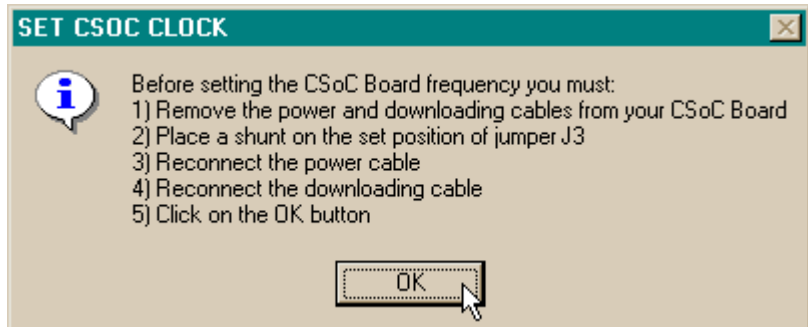

The program will load the divisor into the oscillator chip very quickly. Then it will give you a list of steps to do that will end the oscillator programming mode and cause it to output the frequency you specified. Once you have done these steps in the given sequence, click on OK.

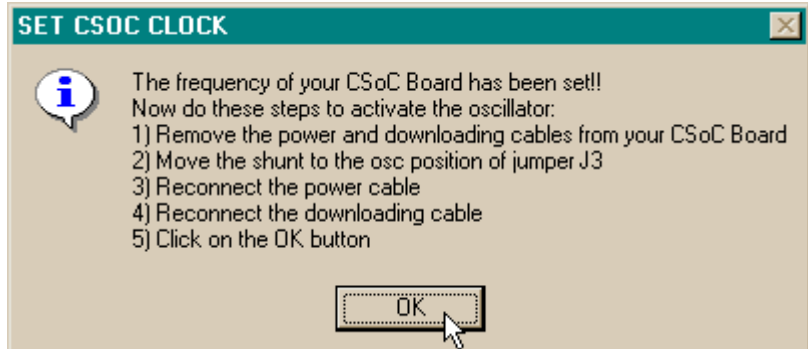

At this point, the programmable oscillator should be generating a clock for the CSoC derived from its internal 100 MHz frequency source.

If you wish to use an external clock to drive the CSoC Board instead of the 100 MHz oscillator, just click on the External Clock checkbox and repeat the steps listed above. Then attach your external clock to the clkin pin in the upper left-hand corner of your CSoC Board. The external clock will be divided by the divisor in the programmable

oscillator and then passed to the CSoC. The maximum allowable external clock frequency is 50 MHz.

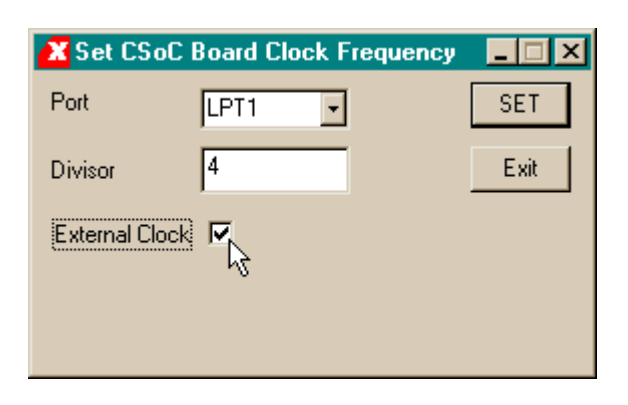

# **Testing Your CSoC Board**

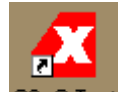

You can check the health of your CSoC Board by clicking on the CSOC Test icon. Press on the TEST button in the **Test CSoC Board** window.

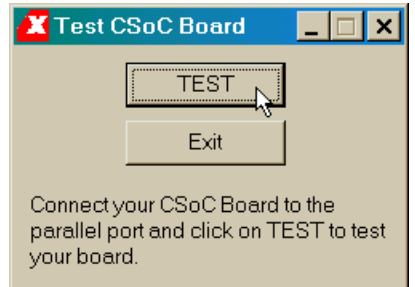

The LED segments on your CSoC Board will light in sequence and the **Test CSoC Board** window will indicate that the board test is in progress.

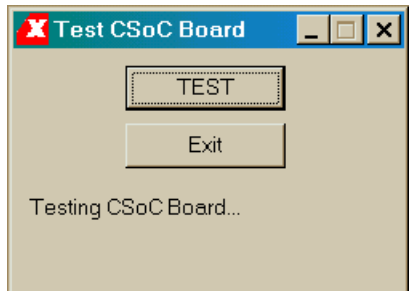

If your CSoC Board passes the test, you will see a 0 displayed on the seven-segment LED and the following window will appear. You can now proceed with designing CSoCbased systems using your CSoC Board.

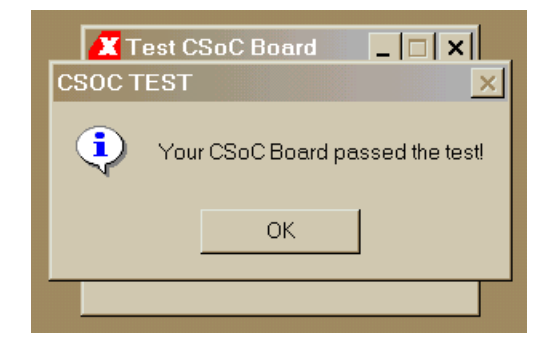

If your CSoC Board fails the test, you will see a window that gives you several items to check that may have caused the failure.

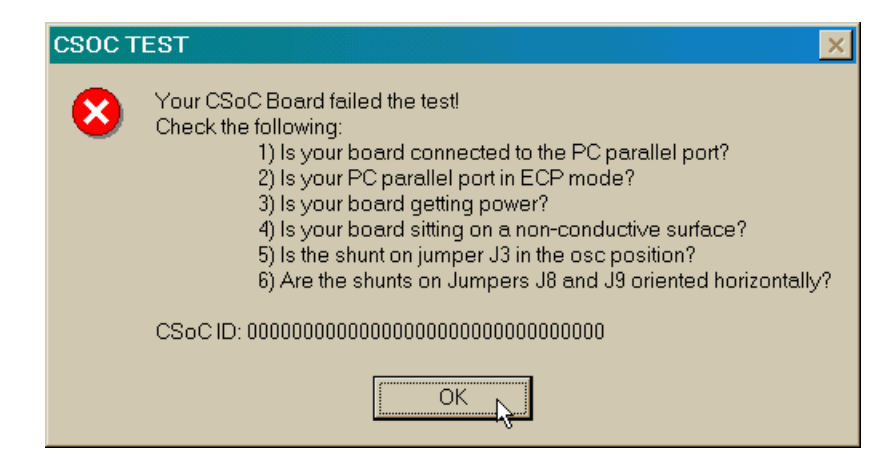

If all these checks are positive, then test the board using another PC. In our experience, 99.9% of all problems are due to the parallel port. If you cannot get your CSoC Board to pass the test, then contact XESS Corp. at help@xess.com.

# **CSoC Board Circuitry**

A high-level view of the CSoC Board circuitry is shown in [Figure 3.](#page-13-0)

The eight data pins from the PC parallel port terminate on the CSoC. D0 controls the CSoC reset pin and is normally not connected (jumper J2 is left open). D1 and D2 attach to the TMS and TCK pins that control the JTAG state machine in the CSoC. Configuration and debugging commands are sent to the TDI input of the CSoC JTAG port over D3. The upper nybble of the parallel port data bits (D4–D7) is available as general-purpose inputs to the CSoC from the PC as are the four control outputs from the parallel port (C0–C3). Control bit C2 passes through two Schmitt-trigger inverters before reaching one of the global buffer inputs (GBUF5) of the CSoC, so this bit can be

used to pass a low-speed clock from the PC. The other data and control bits have slow edge transition times and are not suitable for use as clocks unless you use the Schmitttrigger option on the CSoC input pins.

The CSoC can communicate back to the PC through the parallel port status inputs S3– S7. The most-significant status bit (S7) is used by the TDO pin of the CSoC JTAG port to pass debugging information back to the PC. The remaining status bits are available as general-purpose outputs from the CSoC back to the PC.

A DIP switch with eight individual SPST switches is attached to the CSoC. A switch is open when it is in the OFF position and the corresponding pin of the CSoC is pulled to the supply voltage through a pull-up resistor. When the switch is ON (closed), it pulls the CSoC pin directly to ground.

The CSoC receives data from a keyboard or mouse through the two inputs connected to the PS/2 port. The data input delivers a serial data stream which is accepted into the CSoC on the falling edges of the clock input.

Seven outputs from the CSoC drive a seven-segment LED digit. These same outputs also drive the inputs to a VGA monitor. Horizontal and vertical sync outputs from the CSoC generate a stable timing reference for the frames of video sent to the monitor. The other six outputs determine the color of the current pixel in the video frame. Sixtyfour pixel colors are possible (4 levels of red  $\times$  4 levels of green  $\times$  4 levels of blue).

The programmable oscillator output goes directly to the input of the CSoC.

The CSoC can write and read data to and from a 128 KByte SRAM and a 128 KByte Flash RAM on the CSoC Board. The SRAM and Flash RAM interface to the CSoC through a 17-bit address bus and an 8-bit data bus. Active-low chip-enable, outputenable, and write-enable control lines to the SRAM and Flash RAM are driven by the CSoC to activate the devices and either read or write a byte of data. The connection of the SRAM and Flash RAM memory chips to the CSoC is controlled by jumpers J8 and J9. The orientation of the shunts on J8 and J9 will attach the chip-enable of one of the memory devices to the dedicated chip-enable output of the CSoC. Then the CSoC will fetch instructions and data from this memory device. The chip-enable of the other memory device will be connected to a general-purpose I/O pin of the CSoC. The CSoC can still access this memory chip but it requires some extra programming effort on your part to do so.

The remaining pins of the CSoC are not committed to any specific function. They can be used as general-purpose I/O. Four of these pins also serve as inputs to global buffers in the CSoC so they are suitable as clock inputs to circuitry housed in the CSL of the CSoC. Two of the uncommitted pins (VSYS and SLAVE) control the startup and operating mode of the CSoC and you shouldn't use them unless you know what you are doing.

<span id="page-13-0"></span>All the pins in Figure 3 that are tagged with a small rectangle are accessible to external systems through the pins which exit the bottom of the CSoC Board. The pins on the CSoC Board are labeled with the pin number of the CSoC pin to which they attach.

Condensed and expanded lists of the CSoC Board pins and their connections are given in [Table 1](#page-14-0) and [Table 2,](#page-15-0) respectively. The detailed CSoC Board schematics follow these tables.

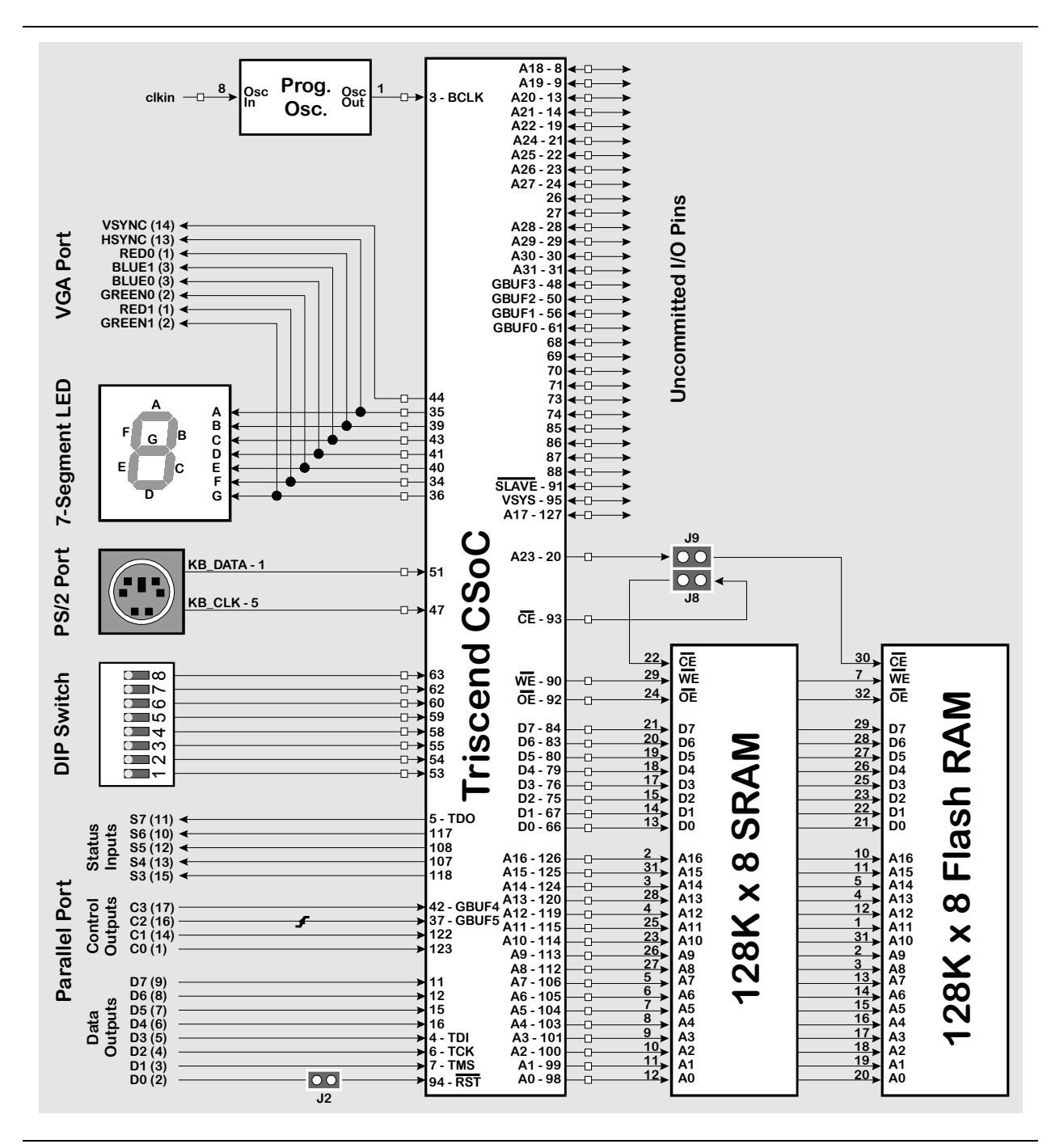

**Figure 3: CSoC Board high-level schematic.**

Version 1.0 6/13/00

#### <span id="page-14-0"></span>**Table 1: Connections between the TE505 and other CSoC Board components.**

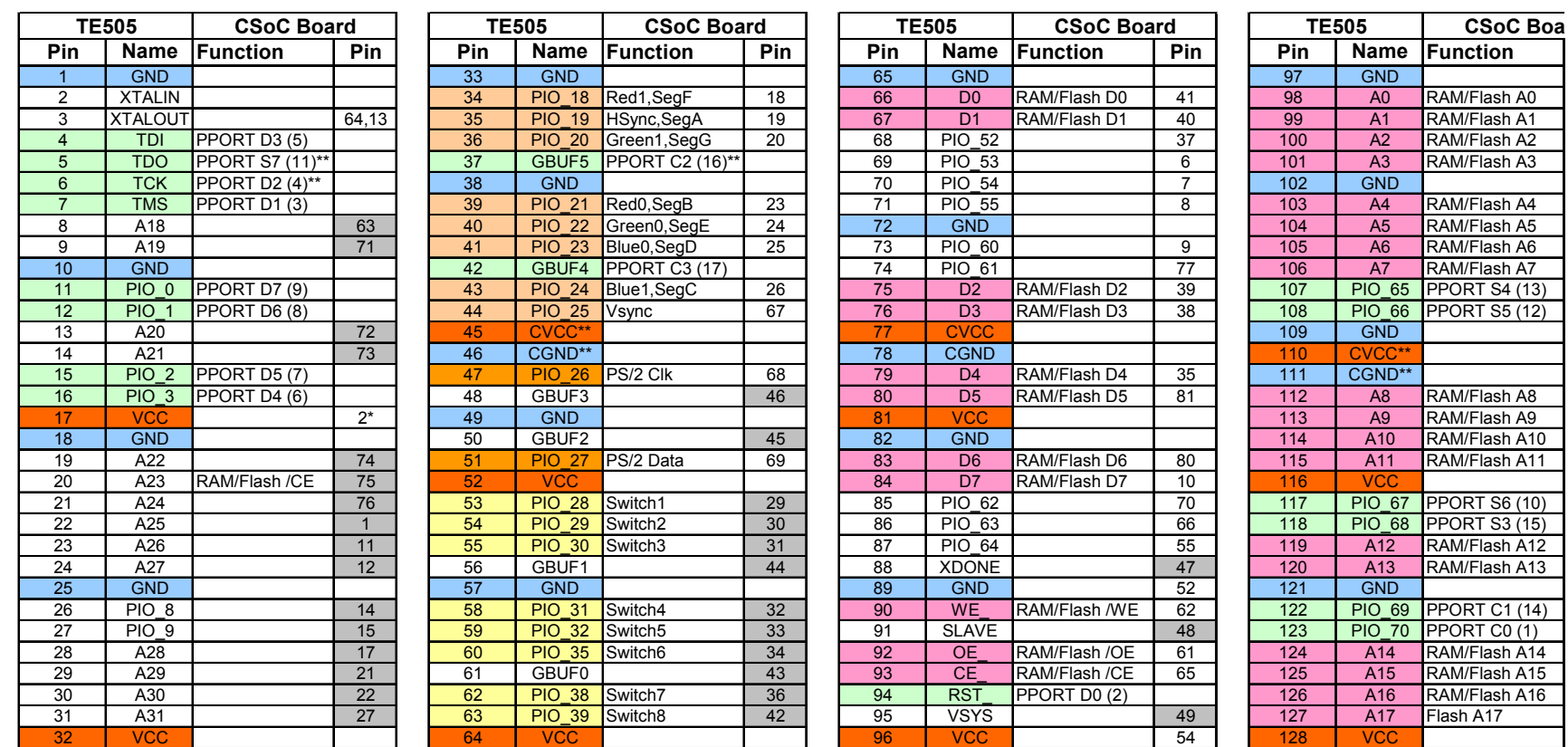

**Rame Function** 

PIO\_65 PPORT S4 (13) 12 PIO\_66 PPORT S5 (12)

**22 PIO\_68 PPORT S3 (15)**<br>A12 RAM/Flash A12

PIO\_69 PPORT C1 (14) PIO\_70 PPORT C0 (1)<br>A14 RAM/Flash A14

RAM/Flash A10

RAM/Flash A13

 $rac{GND}{A0}$ 

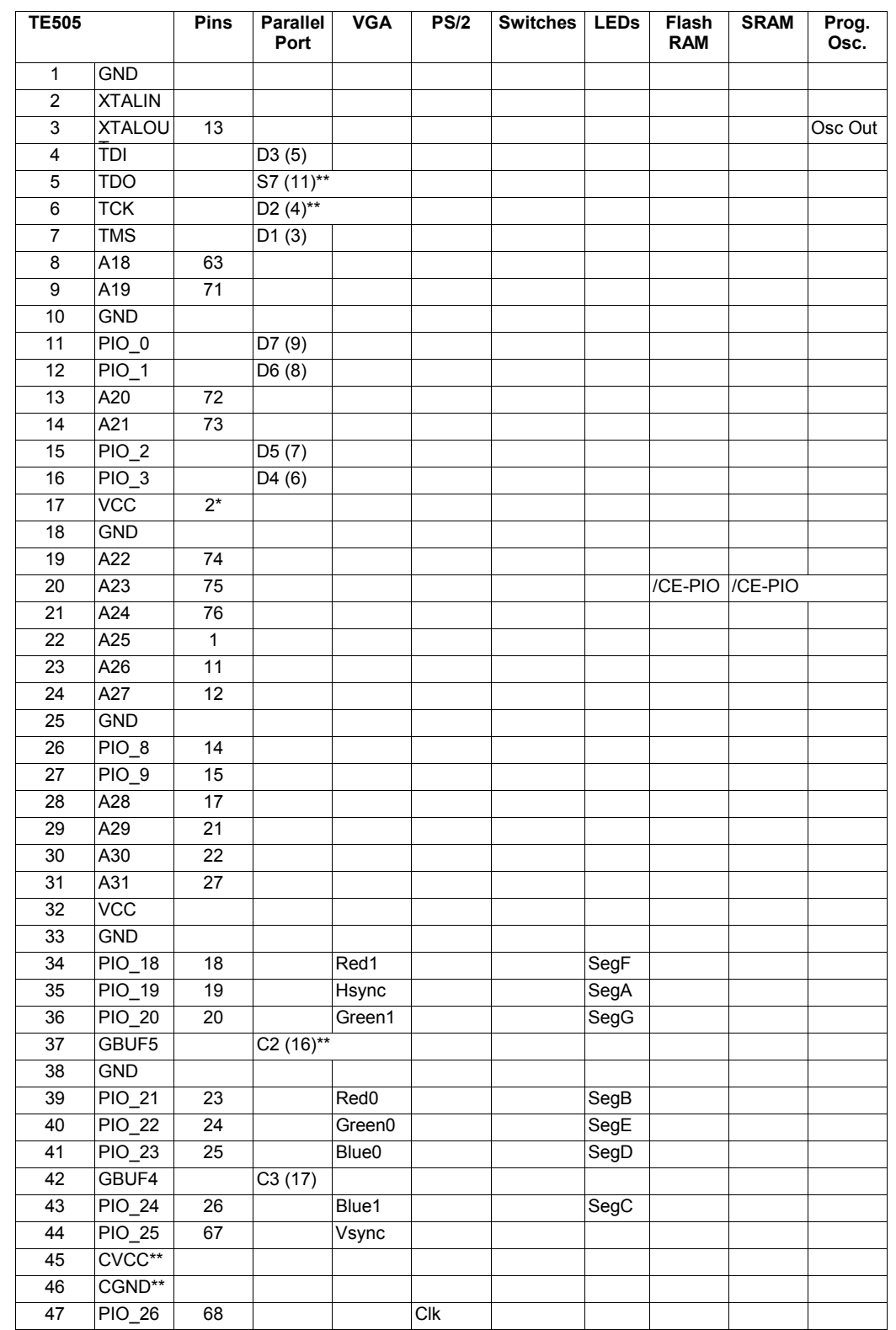

# <span id="page-15-0"></span>**Table 2: Connections between the TE505 and other CSoC Board components. (Expanded version.)**

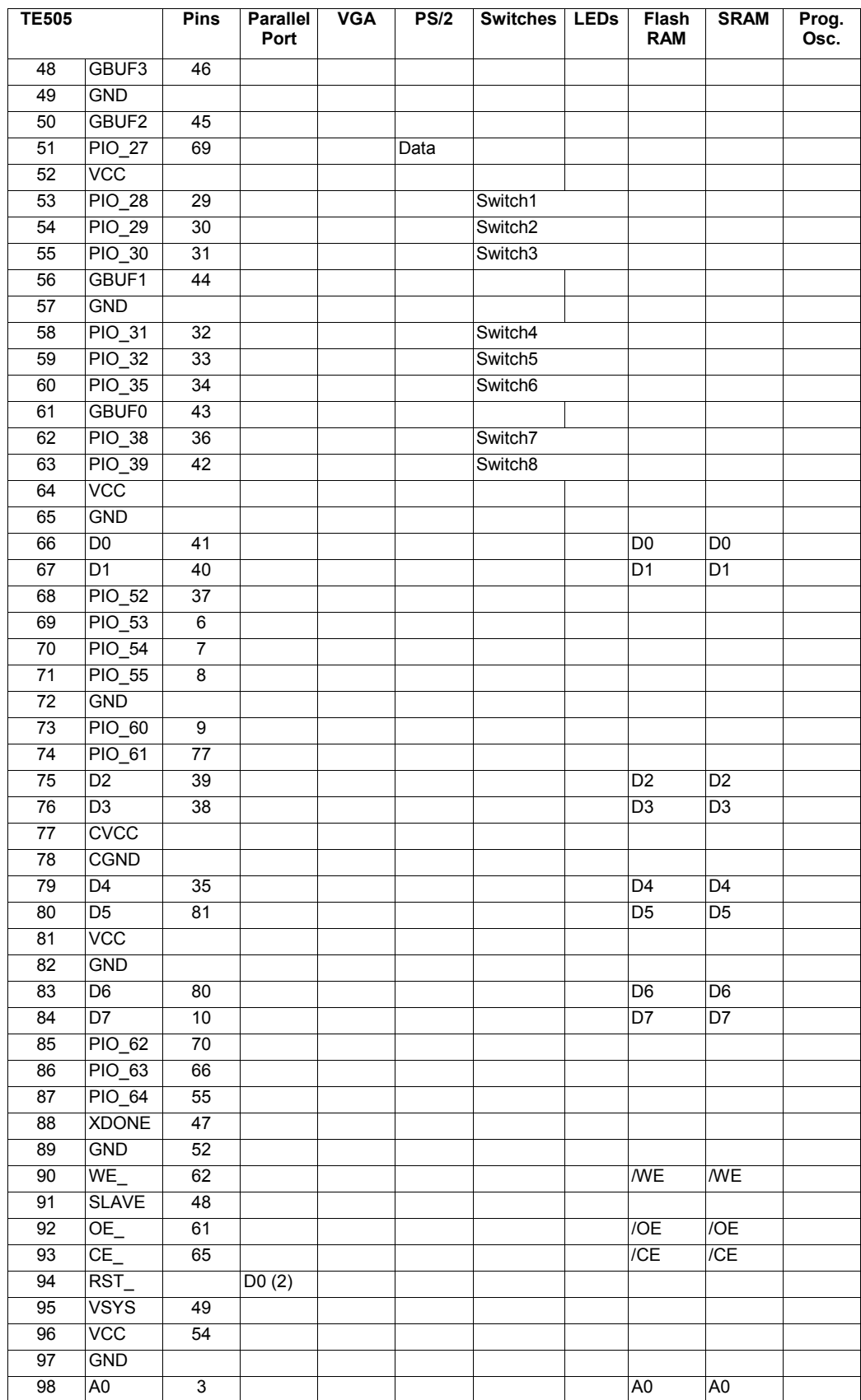

### XSTE5 CSoC Board Manual

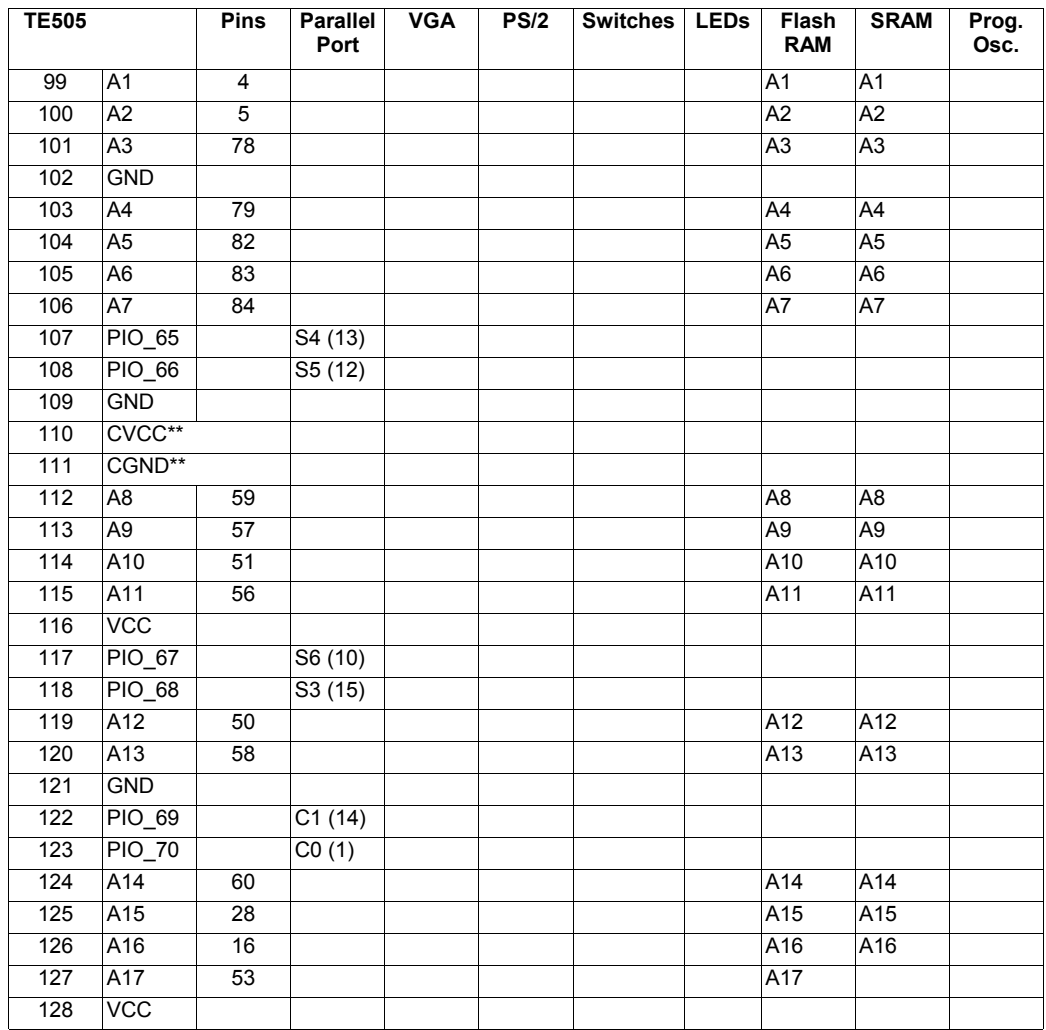

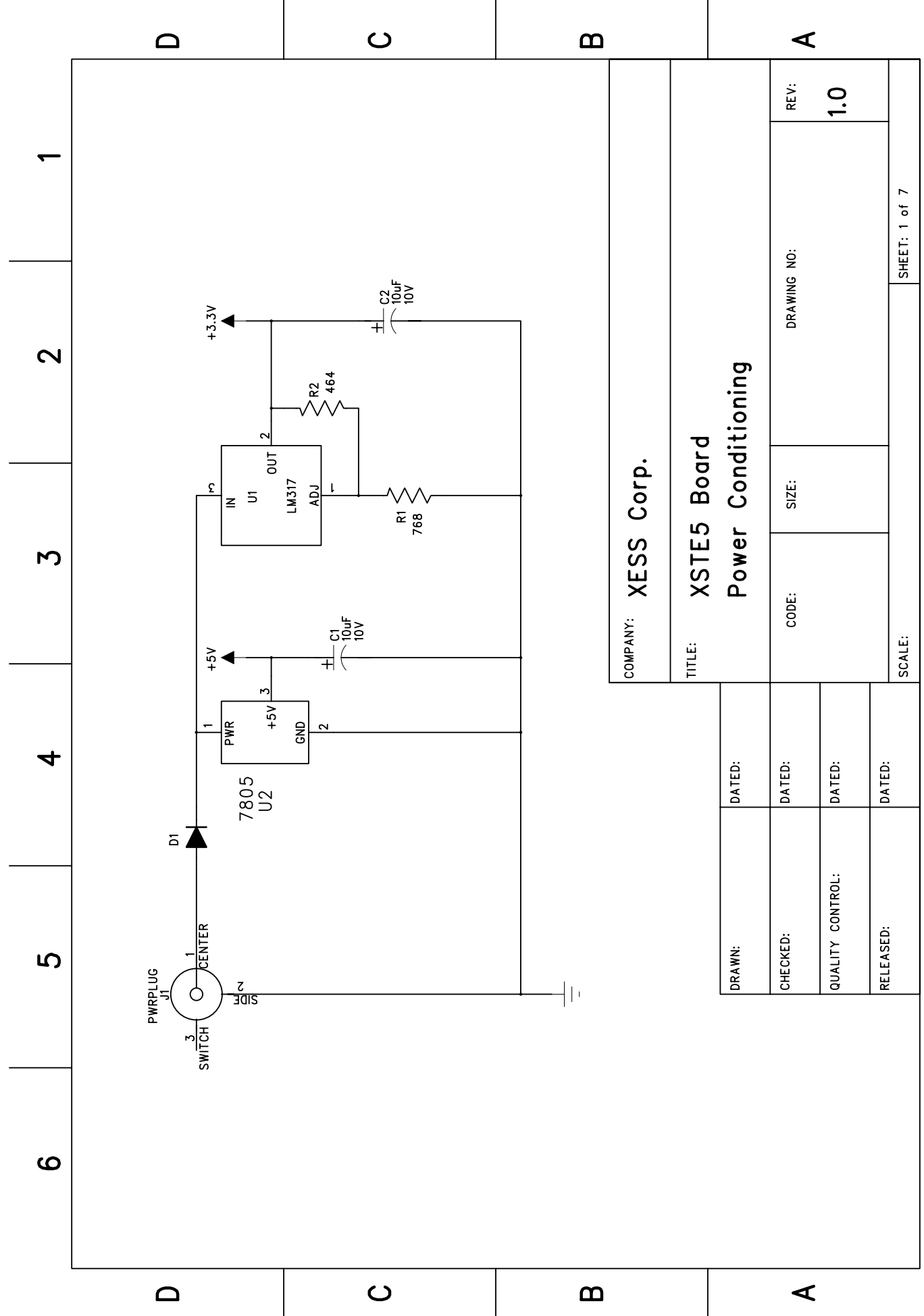

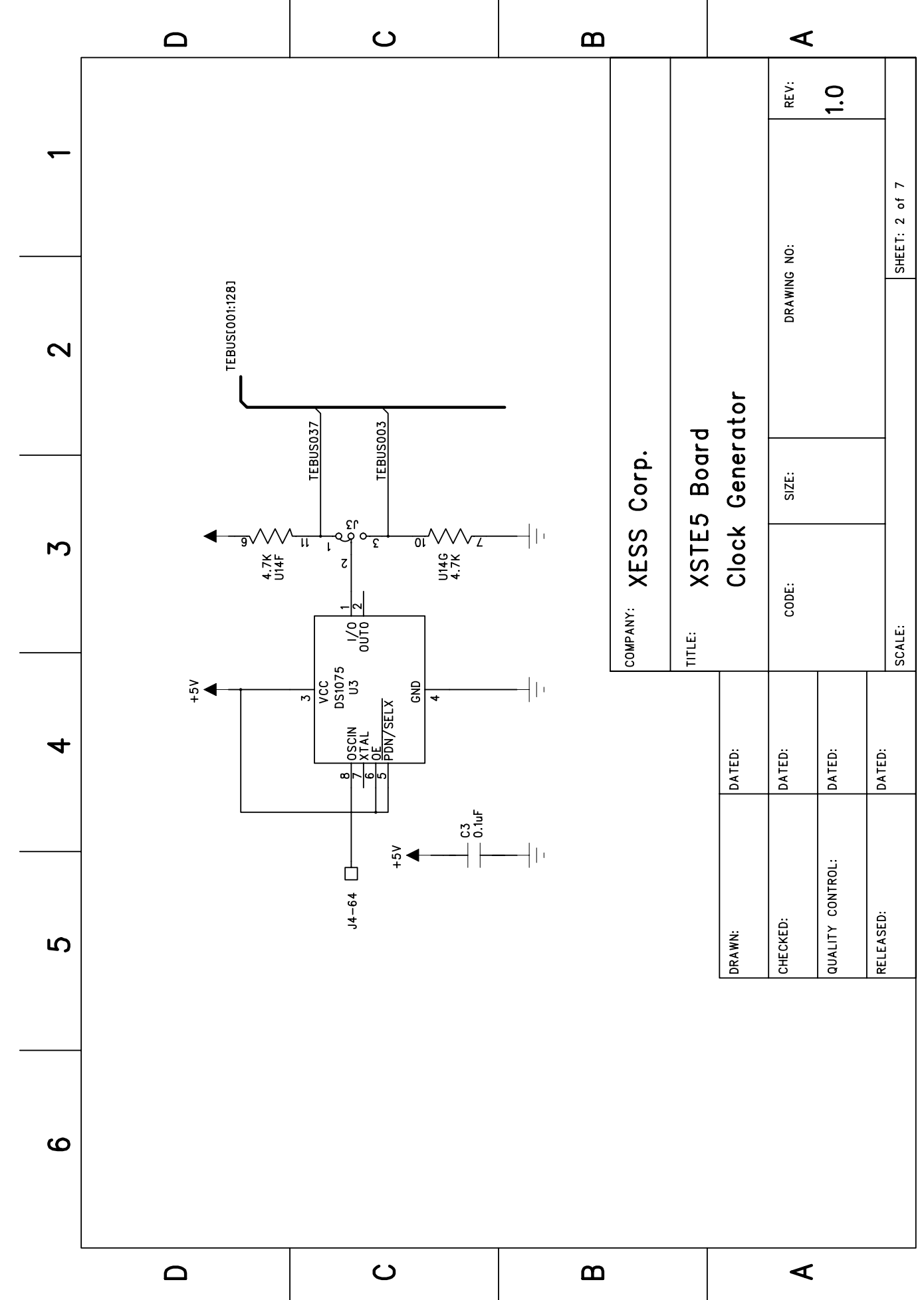

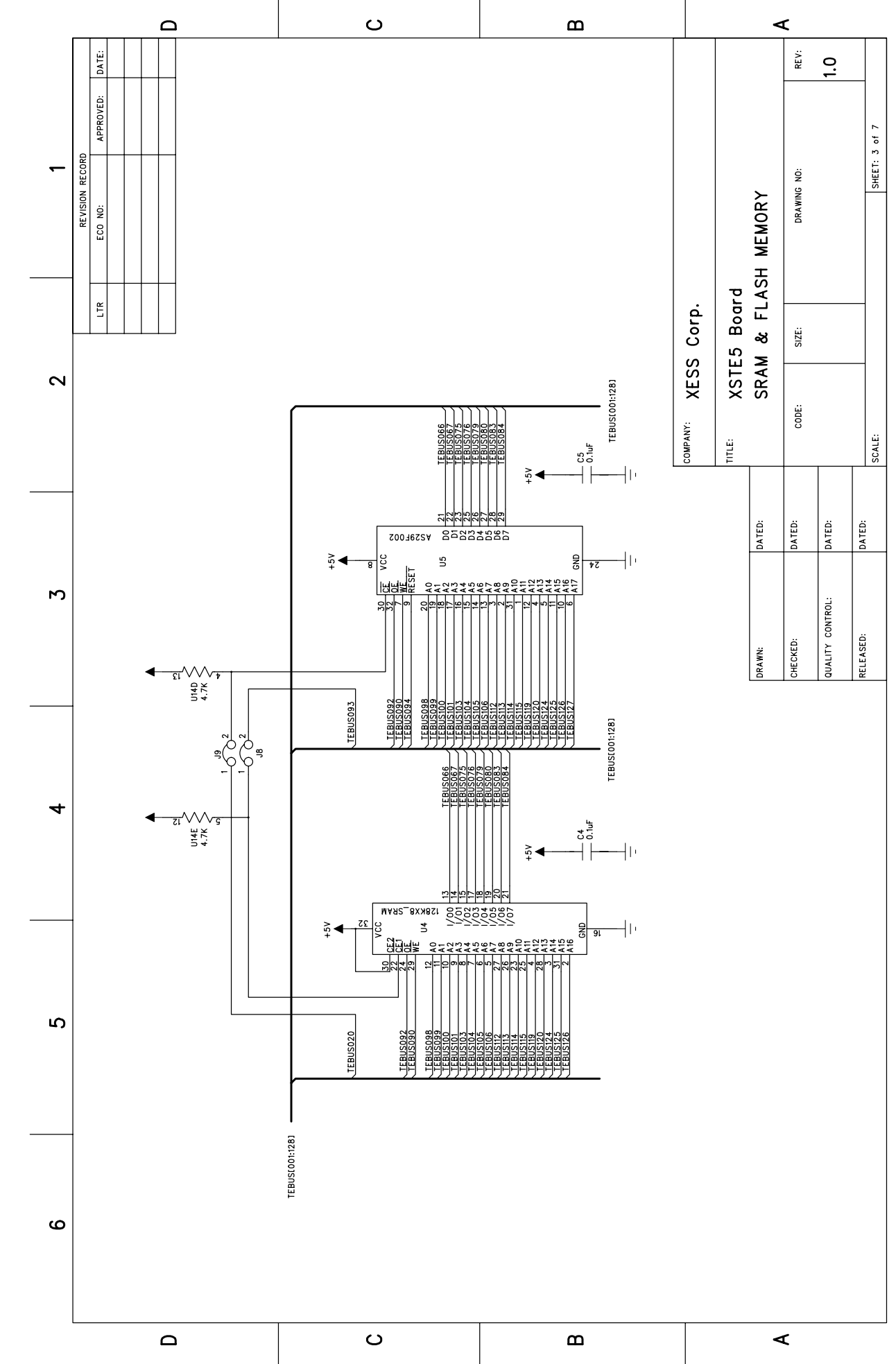

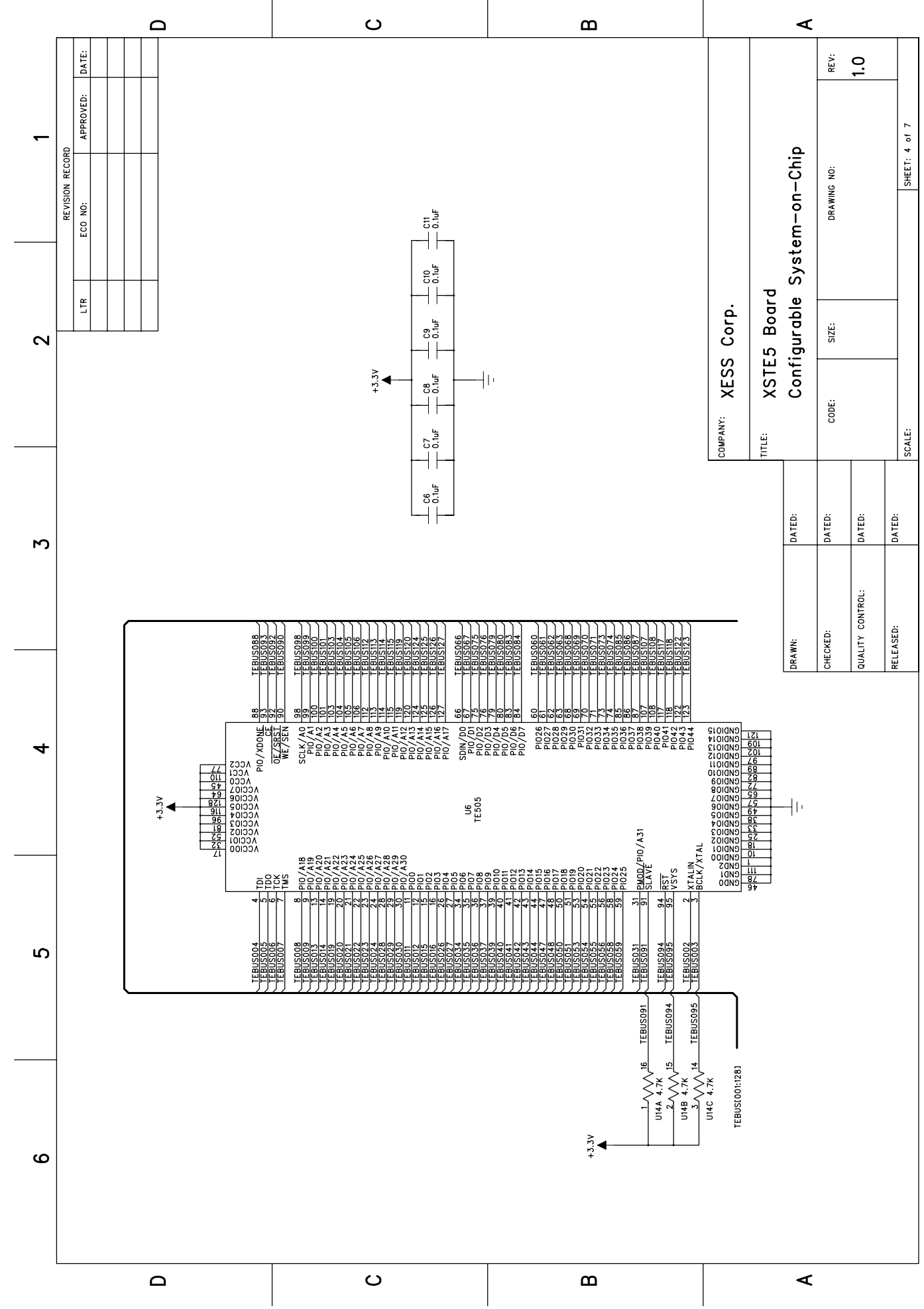

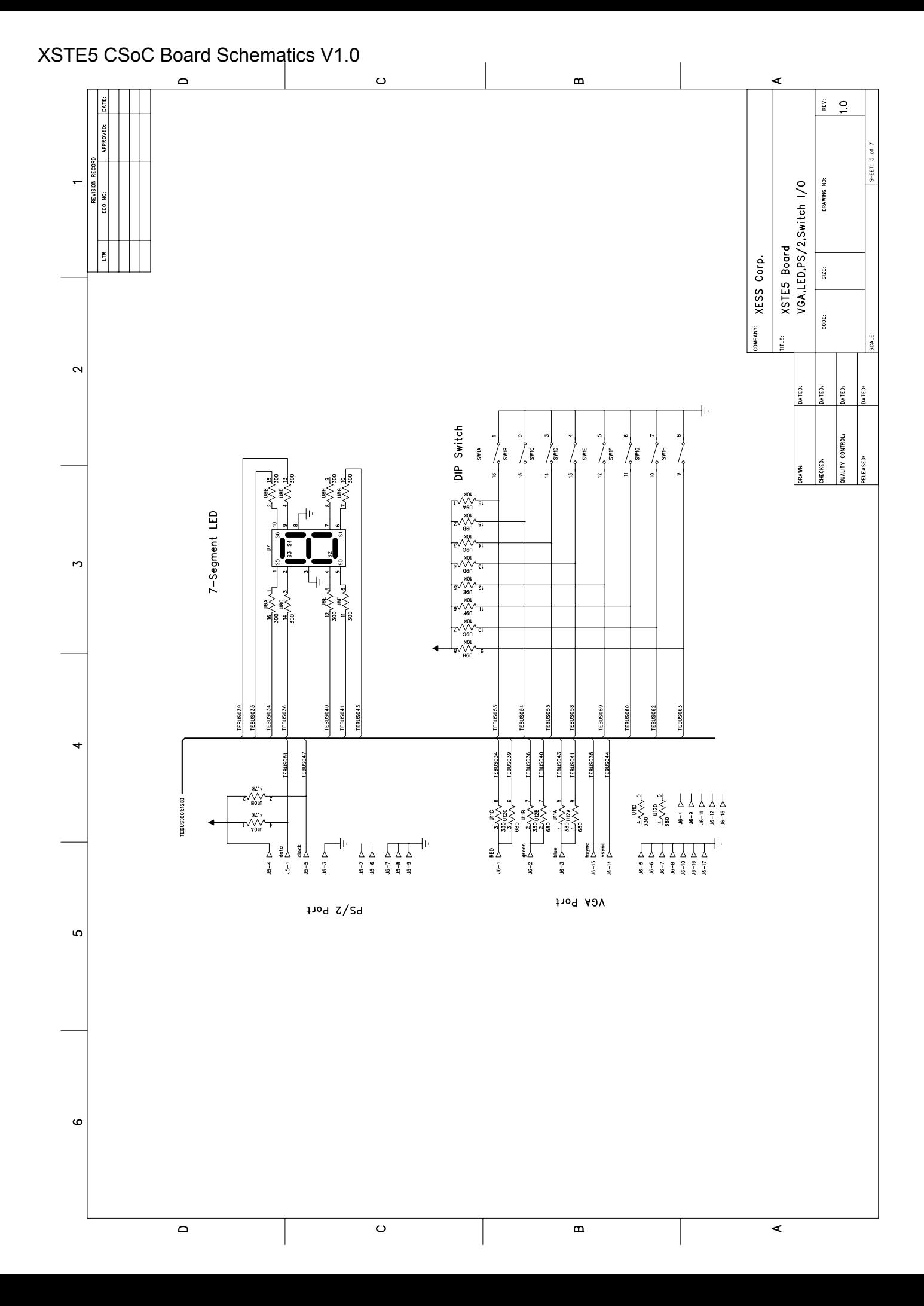

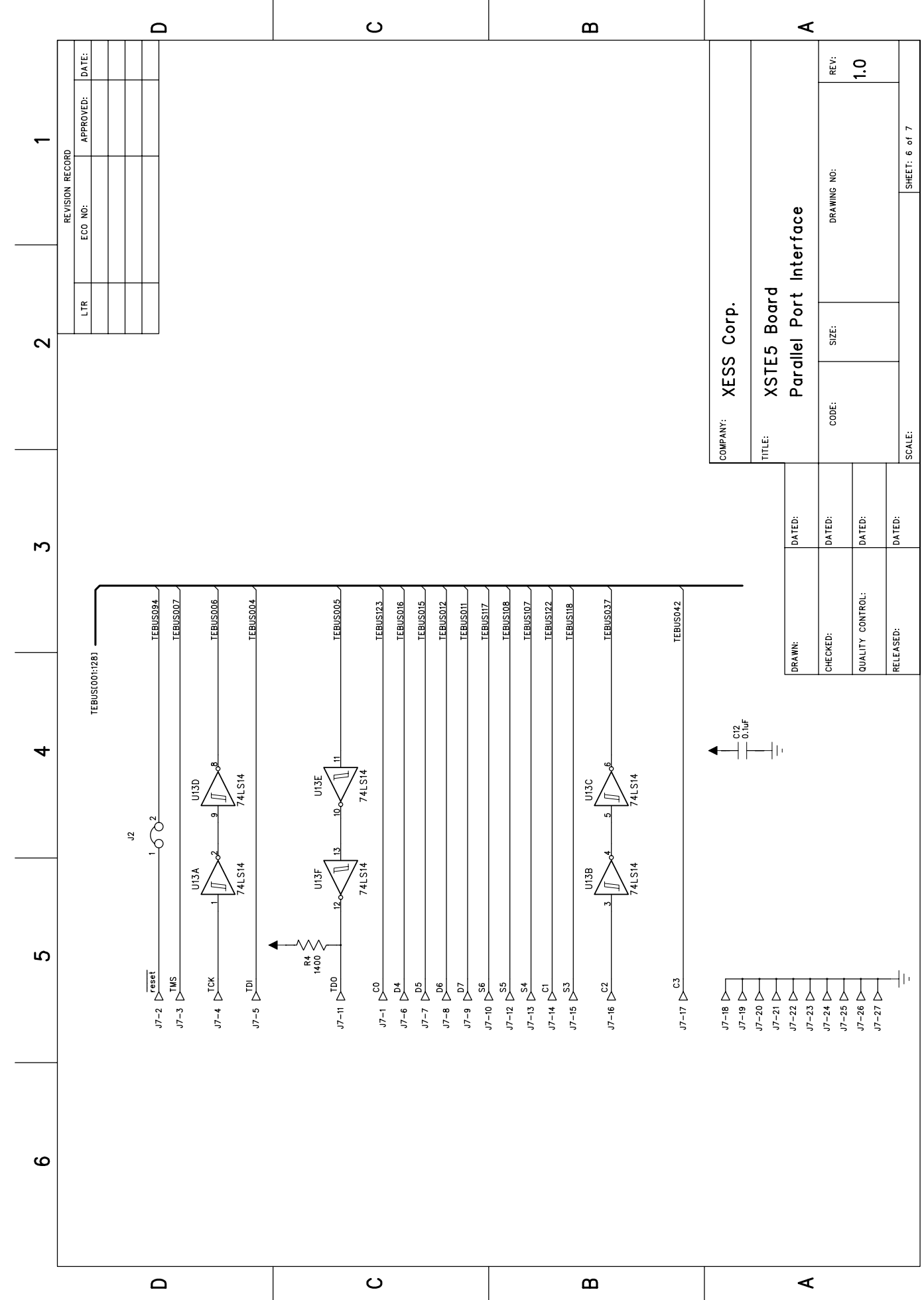

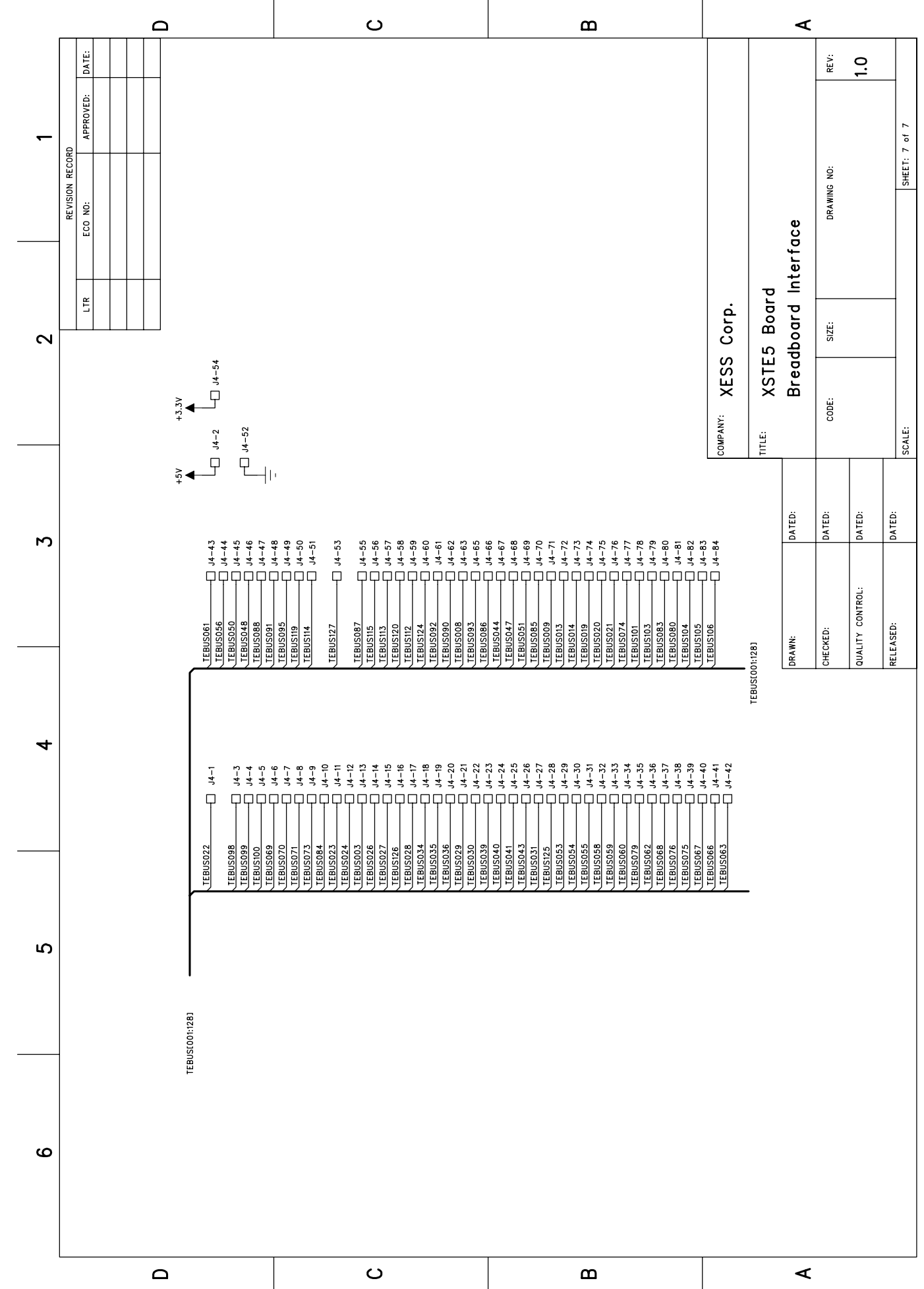